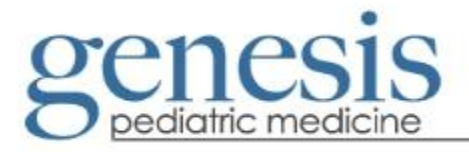

## **New CHADIS Users**

1. Open your web browser; go t[o www.CHADIS.com.](http://www.chadis.com/)

2. Press the tab "For Families" then "NEW USER? Enter Here" to take you to the registration page.

3. Under "New Users", enter our telephone number 8158990001 as your invitation code (no parentheses, dashes or spaces).

4. Enter your first name, last name and email address.

5. Create a password and enter it into the password box. It must be at least 8 characters long and contain at least one uppercase letter and at least one number. Example: Password1.

6. Click "Register" to go to the next screen.

7. After you have recorded your username and password in a place where you can remember it, press login.

8. Click "Enroll a Child" and enter the requested information about your child.

9. Select a doctor by choosing your doctor's name.

10. Choose a Visit Type. If your child has a regular, well child care visit or a behavioral or development focused visit within two weeks, please select the appropriate visit label and proceed to #11. If your child does not have one of these visits within the next two weeks, continue with your registration by selecting, "Initial Registration" and return to CHADIS when the appointment time is closer.

11. Complete questionnaires: to begin, click on the word "Begin" to the left of the questionnaire name and select "Save and Continue" when completed. If you are satisfied with your answers, click "Submit Now". If you have not finished the questionnaire, but need to stop, please select "Save and Quit" so you can continue or restart the questionnaire at another time.

12. Complete this process for each assigned questionnaire.

13. When all assigned questionnaires have been completed, please logout.